**STYLE SHEETS CSS** (**Cascading Style Sheet)**

**By : Bhoomi D. Patel Assistant Professor DEPARTMENT OF QUALITY ASSURANCE SARASWATI INSTITUTE OF PHARMACEUTICAL SCIENCES**

# **Outline**

- Need for CSS, introduction to CSS
- Basic syntax and structure.
- Using CSS
	- Background images, colors and properties.
	- Manipulating texts
- Using fonts, borders and boxes.
- Margins, padding lists.
- Positioning using CSS
- CSS2
- Overview and features of CSS3

# Introduction of CSS

- CSS is used to control the style of a web document in a simple and easy way.
- CSS is "Cascading Style Sheet".
- **C**ascading **S**tyle **S**heets, fondly referred to as CSS, is a simple design language intended to simplify the process of making web pages presentable.
- CSS is easy to learn and understand but it provides powerful control over the presentation of an HTML document.
- Most commonly, CSS is combined with the markup languages HTML or XHTML.

# Need for CSS (Why Use CSS?)

- CSS is used to define styles for your web pages, including the design, layout and variations in display for different devices and screen sizes.
- The style definitions are normally saved in external .css files.
- With an external style sheet file, you can change the look of an entire website by changing just one file!

CSS - Syntax

- A style rule is made of three parts −
	- **Selector** − A selector is an **HTML tag** at which a style will be applied. This could be any tag like <h1> or <table> etc.
	- **Property** A property is a type of attribute of HTML tag. Put simply, all the HTML attributes are converted into CSS properties. They could be *color*, *border* etc.
	- **Value** Values are assigned to properties. For example, *color* property can have value either *red* or *#F1F1F1* etc.

#### CSS - Syntax

• You can put CSS Style Rule Syntax as follows − **selector { property: value }**

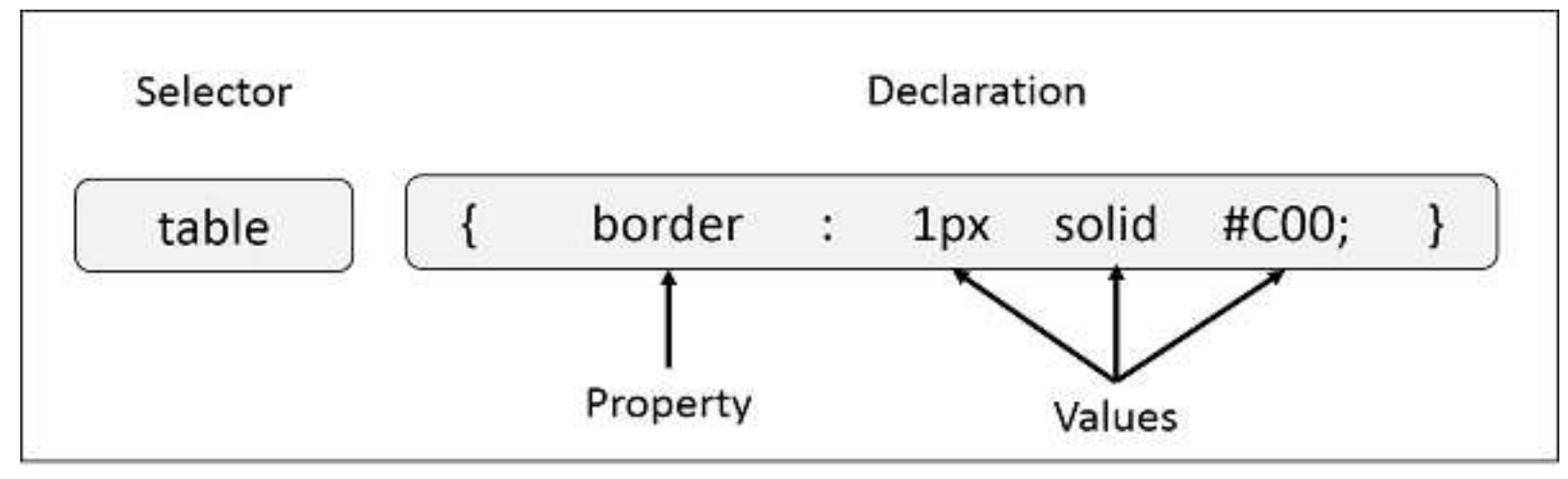

• You can define a table border as follows −

```
Table { border : 1px solid #C00; }
```
#### CSS - Syntax

- The selector points to the HTML element you want to style.
- The declaration block contains one or more declarations separated by semicolons.
- Each declaration includes a CSS property name and a value, separated by a colon.
- A CSS declaration always ends with a semicolon, and declaration blocks are surrounded by curly braces

#### CSS Selectors

• CSS selectors are used to "find" (or select) HTML elements based on their element name, id, class, attribute, and more.

#### • **The element Selector:**

- The element selector selects elements based on the element name.
- You can select all <p> elements on a page like this (in this case, all <p> elements will be center-aligned, with a red text color)

```
- P \{ text-align: center;
        color: red;
     }<br>]
```
#### CSS Selectors

#### • **The id Selector :**

- The id selector uses the id attribute of an HTML element to select a specific element.
- The id of an element should be unique within a page, so the id selector is used to select one unique element!
- To select an element with a specific id, write a hash (#) character, followed by the id of the element.
- The style rule below will be applied to the HTML element with id="para1":

```
– #para1 {
       text-align: center;
       color: red;
  }
```
# CSS Selectors - The class Selector

- The class selector selects elements with a specific class attribute.
- To select elements with a specific class, write a period (.) character, followed by the name of the class.
- In the example below, all HTML elements with class="center" will be red and center-aligned:
- .center{ text-align: center; color: red; }

## CSS Selectors - The class Selector

- You can also specify that only specific HTML elements should be affected by a class.
- In the example below, only <p> elements with class="center" will be center-aligned:

```
• p.center{
```
}

```
 text-align: center;
 color: red;
```
## CSS Selectors - The class Selector

- HTML elements can also refer to more than one class.
- In the example below, the <p> element will be styled according to class="center" and to class="large":
- p.center{

```
 text-align: center;
     color: red;
}
p.large{
     font-size: 300%;
}
```
# CSS Selectors - Grouping Selectors

• If you have elements with the same style definitions, like this:

```
• h1 text-align: center;
        color: red;
  }
  h2 {
        text-align: center;
        color: red;
  }
  p {
        text-align: center;
        color: red;
  }<br>]
```
# CSS Selectors - Grouping Selectors

- It will be better to group the selectors, to minimize the code.
- To group selectors, separate each selector with a comma.
- In the example below we have grouped the selectors from the code above:

```
• h1, h2, p {
       text-align: center;
       color: red;
 }
```
# Using CSS - CSS How To...

- When a browser reads a style sheet, it will format the HTML document according to the information in the style sheet.
- Three Ways to Insert CSS There are three ways of inserting a style sheet.
	- 1. External style sheet
	- 2. Internal style sheet
	- 3. Inline style

# External Style Sheet

- With an external style sheet, you can change the look of an entire website by changing just one file!
- Each page must include a reference to the external style sheet file inside the <link> element. The <link> element goes inside the <head> section:
- Example
- <head>

```
<link rel="stylesheet" type="text/css" href="
mystyle.css">
</head>
```
## External Style Sheet

- An external style sheet can be written in any text editor.
- The file should not contain any html tags.
- The style sheet file must be saved with a .css extension.
- body{ background-color: lightblue; } h1 { color: orange;

```
 margin-left: 20px;
```
}

# Internal Style Sheet

- An internal style sheet may be used if one single page has a unique style.
- Internal styles are defined within the <style> element, inside the <head> section of an HTML page:

```
• Example
  <head>
  <style>
  body {
        background-color: black;
  }
  h1 {
        color: maroon;
        margin-left: 40px;
  }
  </style>
  </head>
```
# Inline Styles

- An inline style may be used to apply a unique style for a single element.
- To use inline styles, add the style attribute to the relevant element. The style attribute can contain any CSS property.
- The example below shows how to change the color and the left margin of a <h1> element:
- <h1 style="color:blue;margin-left:30px;">This is a heading.</h1>

# Cascading Order

- What style will be used when there is more than one style specified for an HTML element?
- Generally speaking we can say that all the styles will "cascade" into a new "virtual" style sheet by the following rules, where number one has the highest priority:
	- 1. Inline style (inside an HTML element)
	- 2. External and internal style sheets (in the head section)
	- 3. Browser default

# Multiple Style Sheets

- If some properties have been defined for the same selector (element) in different style sheets, the value from the last read style sheet will be used.
- **Example**
- Assume that an external style sheet has the following style for the <h1> element:
- $h1$

```
 color: navy;
```
- }
- Then, assume that an internal style sheet also has the following style for the <h1> element:

```
h1{
       color: orange; 
}<br>]
```
# Multiple Style Sheets

• If the internal style is defined after the link to the external style sheet, the <h1> elements will be "orange":

```
• <head>
  <link rel="stylesheet" type="text/css" href="
  mystyle.css">
  <style>
  h1 \{ color: orange;
  }
  </style>
  </head>
```
# CSS Colors

- Colors in CSS are most often specified by:
	- a valid color name like "red"
	- an RGB value like "rgb(255, 0, 0)"
	- a HEX value like "#ff0000"
- Color names are case-insensitive: "Red" is the same as "red" or "RED".
- **Hexadecimal Colors**
- RGB values can also be specified using **hexadecimal** color values in the form: #*RRGGBB*, where RR (red), GG (green) and BB (blue) are hexadecimal values between 00 and FF (same as decimal 0-255).
- For example, #FF0000 is displayed as red, because red is set to its highest value (FF) and the others are set to the lowest value (00).
- **Note:** HEX values are case-insensitive: "#ff0000" is the same as "FF0000".

# CSS Backgrounds

- The CSS background properties are used to define the background effects for elements.
- CSS background properties:
	- background-color
	- background-image
	- background-repeat
	- background-attachment
	- background-position

# Background Color

- The background-color property specifies the background color of an element.
- The background color of a page is set like this:
- body { background-color: lightblue; }
- The <h1>, <p>, and <div> elements have different background colors:

# Background Image

- The background-image property specifies an image to use as the background of an element.
- By default, the image is repeated so it covers the entire element.
- The background image for a page can be set like this:

```
• body{
        background-image: url("digishala.jpg");
  }<br>}
```
#### Background Image - Repeat Horizontally or Vertically

- Some images should be repeated only horizontally or vertically, or they will look strange,
- repeated only horizontally (background-repeat: repeat-x;),
- body{ background-image: url(" digishala.jpg "); background-repeat: repeat-x; }

# All CSS Background Properties

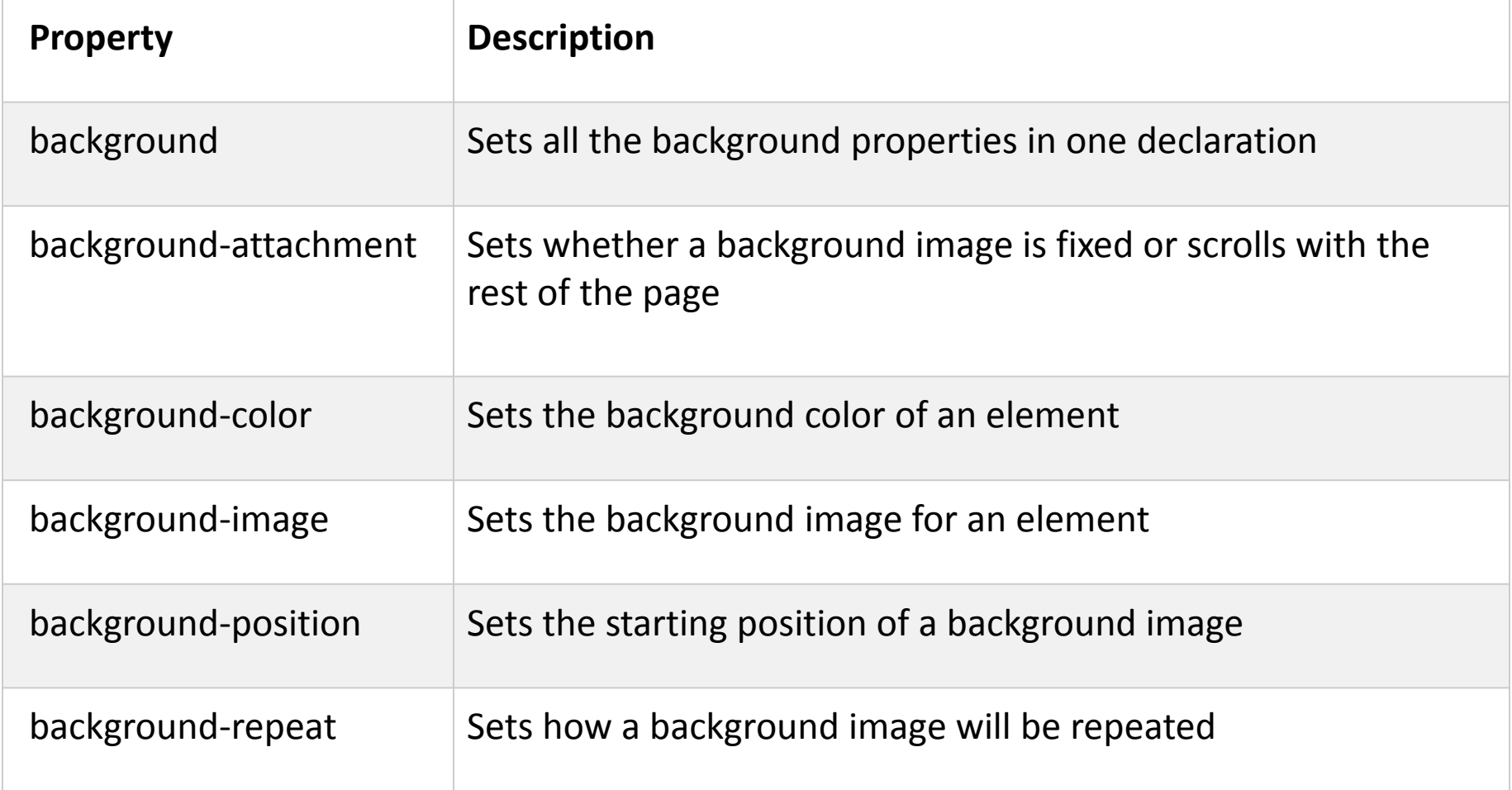

## CSS Border Properties

• The CSS border properties allow you to specify the style, width, and color of an element's border.

• **Border Style:**

- The border-style property specifies what kind of border to display.
- The following values are allowed:

# Border Style

- dotted Defines a dotted border
- dashed Defines a dashed border
- solid Defines a solid border
- double Defines a double border
- groove Defines a 3D grooved border. The effect depends on the border-color value
- ridge Defines a 3D ridged border. The effect depends on the border-color value
- inset Defines a 3D inset border. The effect depends on the bordercolor value
- outset Defines a 3D outset border. The effect depends on the border-color value
- none Defines no border
- hidden Defines a hidden border

# Border Width

- The border-width property specifies the width of the four borders.
- The width can be set as a specific size (in px, pt, cm, em, etc) or by using one of the three pre-defined values: thin, medium, or thick.
- The border-width property can have from one to four values (for the top border, right border, bottom border, and the left border).
- **The "border-width" property does not work if it is used alone. Always specify the "border-style" property to set the borders first.**

#### Border Width

```
• p.one {
      border-style: solid;
      border-width: 5px;
   }
  p.two {
      border-style: solid;
      border-width: medium;
  }
  p.three {
      border-style: solid;
      border-width: 2px 10px 4px 20px;
  }
```
# Border Color

- The border-color property is used to set the color of the four borders.
- The border-color property can have from one to four values (for the top border, right border, bottom border, and the left border).
- If border-color is not set, it inherits the color of the element.

# Border - Individual Sides

- It is possible to specify a different border for each side.
- In CSS, there is also properties for specifying each of the borders (top, right, bottom, and left):

```
• p \}
```
}

 border-top-style: dotted; border-right-style: solid; border-bottom-style: dotted; border-left-style: solid;

# CSS Border

- If the border-style property has **four** values:
- **border-style: dotted solid double dashed;**
	- top border is dotted
	- right border is solid
	- bottom border is double
	- left border is dashed
- If the border-style property has **three** values:
- **border-style: dotted solid double;**
	- top border is dotted
	- right and left borders are solid
	- bottom border is double

## CSS Border

- If the border-style property has two values:
- **border-style: dotted solid;**
	- top and bottom borders are dotted
	- right and left borders are solid

## Rounded Borders

- The border-radius property is used to add rounded borders to an element.
- Example
- $p \in$

```
 border: 2px solid red;
     border-radius: 5px;
}
```
# CSS Layout - The position Property

- The position property specifies the type of positioning method used for an element.
- There are four different position values:
	- static
	- relative
	- fixed
	- Absolute
- Elements are then positioned using the top, bottom, left, and right properties.
- However, these properties will not work unless the **position property is set first.** They also work differently depending on the position value.

## CSS Dropdowns

- Create a hover able dropdown with CSS.
- Basic Dropdown
	- Create a dropdown box that appears when the user moves the mouse over an element.

## CSS3 Modules

- CSS3 has been split into "modules". It contains the "old CSS specification" (which has been split into smaller pieces). In addition, new modules are added.
- Some of the most important CSS3 modules are:
	- Selectors
	- Box Model
	- Backgrounds and Borders
	- Image Values and Replaced Content
	- Text Effects
	- 2D/3D Transformations
	- Animations
	- Multiple Column Layout
	- User Interface

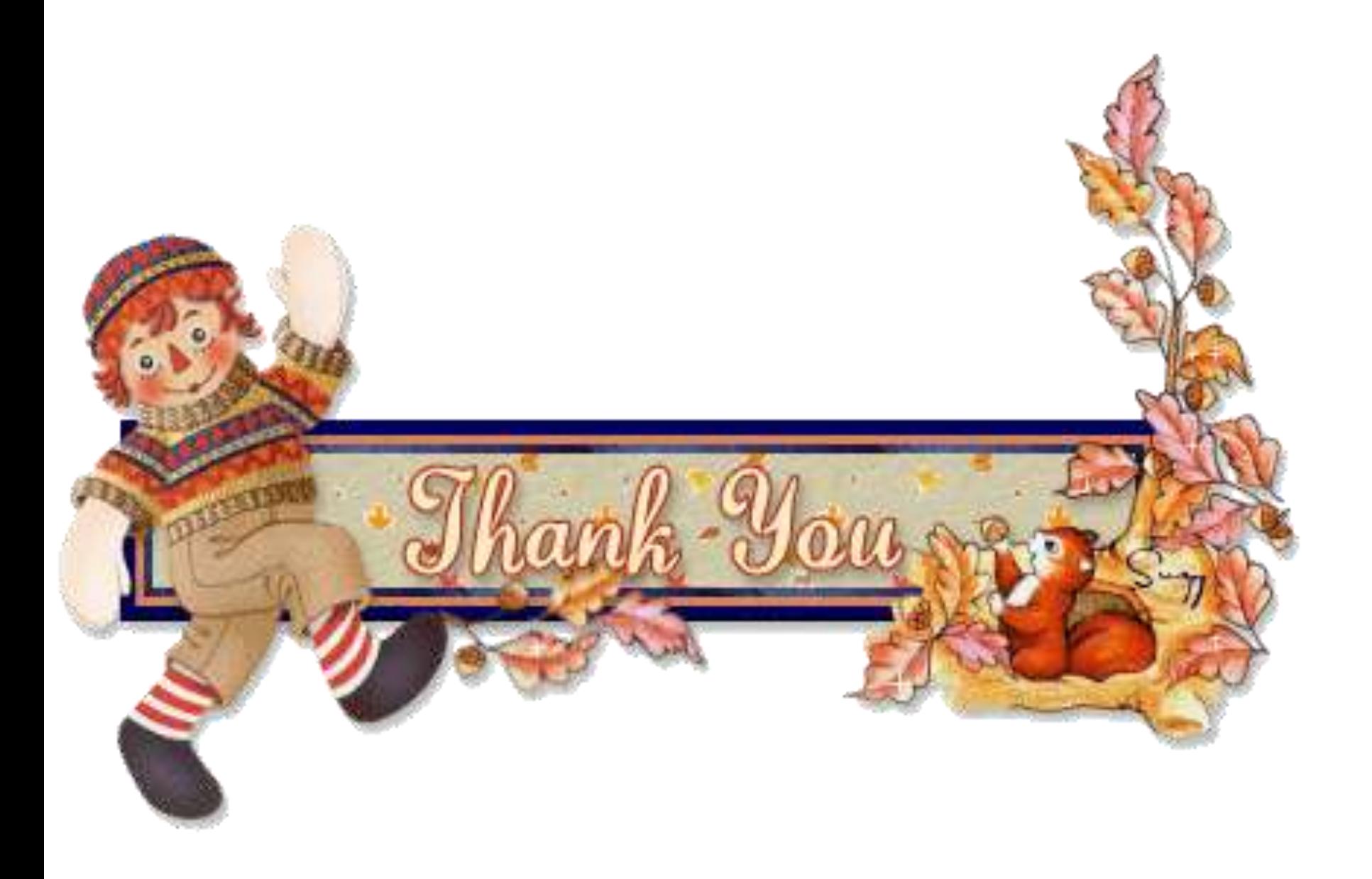